#### Herstel van één APIC-hardwarefout Ī

### Inhoud

Inleiding Probleem **Oplossing** 

### Inleiding

Dit document beschrijft het proces dat wordt gebruikt om één Application Policy Infrastructure Controller (APIC) te vervangen in een wascluster die faalt vanwege een hardwareprobleem.

## Probleem

Er is een operable Application Centric Infrastructure (ACI) fabric die bestaat en een APIC heeft gefaald. De storing is gerelateerd aan een hardwareprobleem en de gehele eenheid moet worden vervangen.

# **Oplossing**

Voltooi deze stappen om dit probleem op te lossen:

1. Identificeer de mislukte APIC en de huidige weefselinstellingen:

Kies in de webinterface van een operationele APIC systeem > controllers.

Kies in de linkerkant van het scherm controllers > (elk APIC) > Cluster.

De mislukte APIC lijkt onbeschikbaar in de kolom Exploitatiestaat. Houd rekening met de Fabric Name, Target Size en Node-ID voor de mislukte APIC en de TEP-adresruimte (Tunnel End Point):

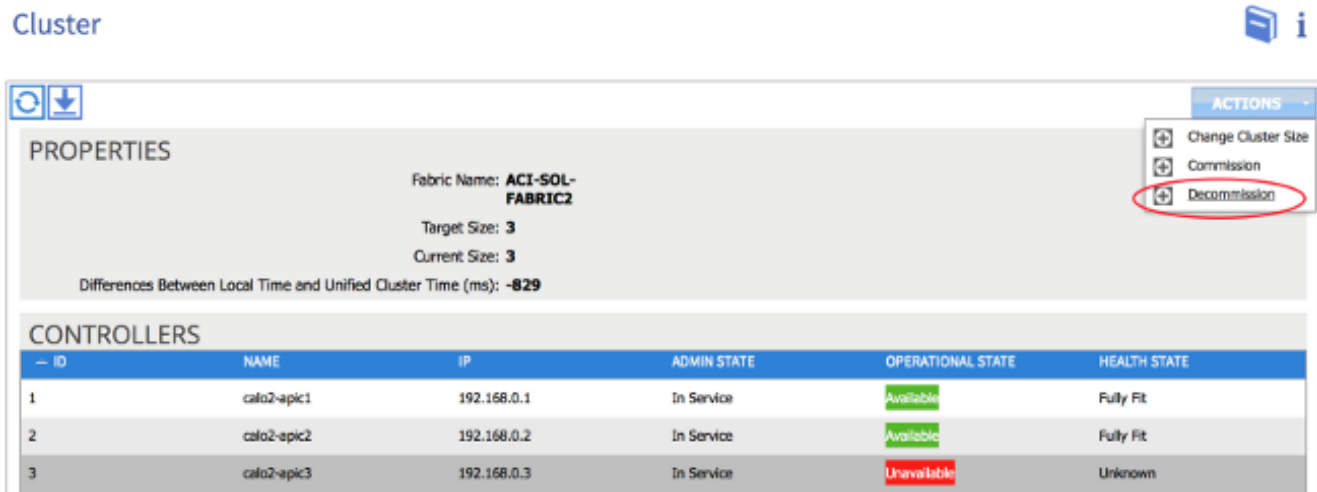

Tip: U kunt ook de opdracht zuurgas avread invoeren in de CLI van de APIC om deze informatie te verkrijgen.

2. Uitschakelen van de mislukte APIC:

Markeer de mislukte APIC.

Selecteer in de vervolgkeuzelijst Handelingen de optie Verwijderen. APIC zou nu moeten veranderen in een uit service Admin staat.

- 3. Verwijder de mislukte APIC van het rek en installeer de vervanging. De nieuwe APIC moet starten op het eerste setup-script.
- Gebruik de informatie die u in Stap 1 hebt verzameld om de waarden van de mislukte APIC 4. aan te passen en ga door het setup-script.

Opmerking: Zorg ervoor dat u dezelfde configuratieinstellingen gebruikt als u in de oude APIC hebt opgegeven (zoals de Fabric Name, Controller ID en TEP Address Pool). Het niet configureren van APIC met dezelfde instellingen kan het weefsel doen ontstaan om een gedeeltelijk gedivergeneerde toestand in te voeren. Daarnaast moet de vervangende APIC dezelfde versie van ACI-software uitvoeren als de overige twee APIC's om zich bij het cluster aan te sluiten.

```
Enter the ULAN ID for infra network (1-4094) [4093]:
Out-of-band management configuration ...
 Enter the IP address [192.168.10.1/24]: 10.122.141.111
Error: Invalid ip address - expecting A.B.C.D/NN
 Enter the IP address [192.168.10.1/24]: 10.122.141.111/27
 Enter the IP address of the default gateway [None]: 10.122.141.97
 Enter the interface speed/duplex mode [auto]:
Cluster configuration
 Fabric name: ACI-SOL-FABRIC2
 Number of controllers: 3
 Controller name: calo2-apic3
 Controller ID: 3
 TEP address pool: 192.168.0.0/16
 Infra VLAN ID: 4093
Out-of-band management configuration ...
 Management IP address: 10.122.141.111/27
 Default gateway: 10.122.141.97
  Interface speed/duplex mode: auto
The above configuration will be applied ...
Would you like to edit the configuration? (y/n) [n]:
```
5. Commissie de nieuwe APIC:

Zodra APIC is opgestart, kunt u het momenteel buiten service APIC op de Cluster pagina markeren.

Kies in de vervolgkeuzelijst Maatregelen de Commissie:

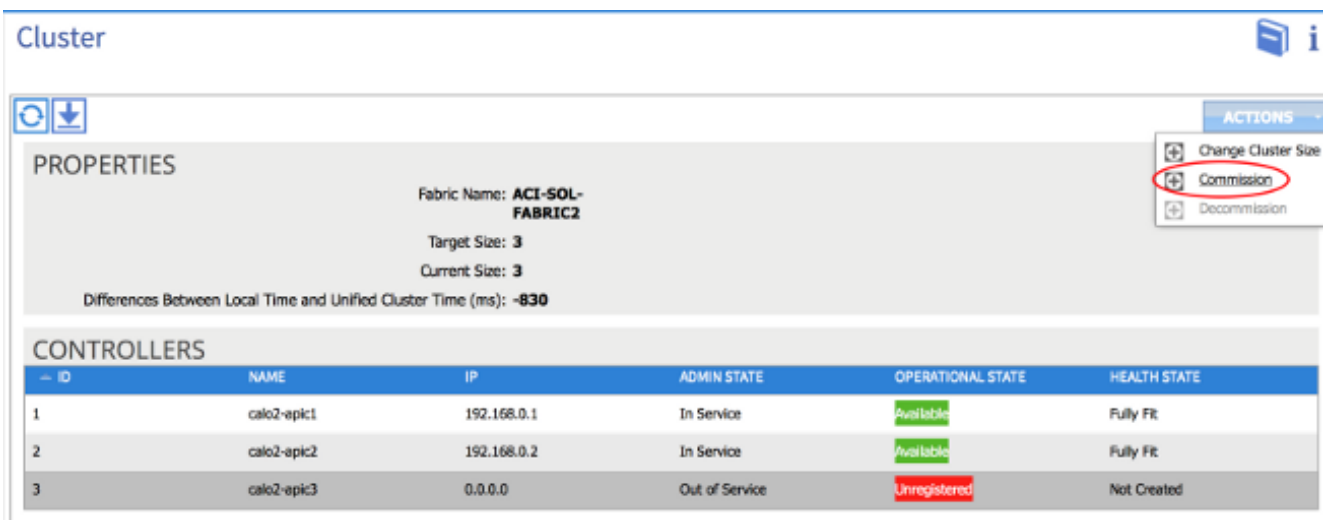

APIC ontvangt een IP-adres, dat wordt weerspiegeld in de web-interface van APIC.

Opmerking: Het kan tot tien minuten duren voordat dit gebeurt. De nieuwe APIC zou ook tussen de beschikbare en niet-beschikbare operationele staten kunnen fietsen voordat de gezondheidsstaat als volledig geschikt lijkt. Cluster n i

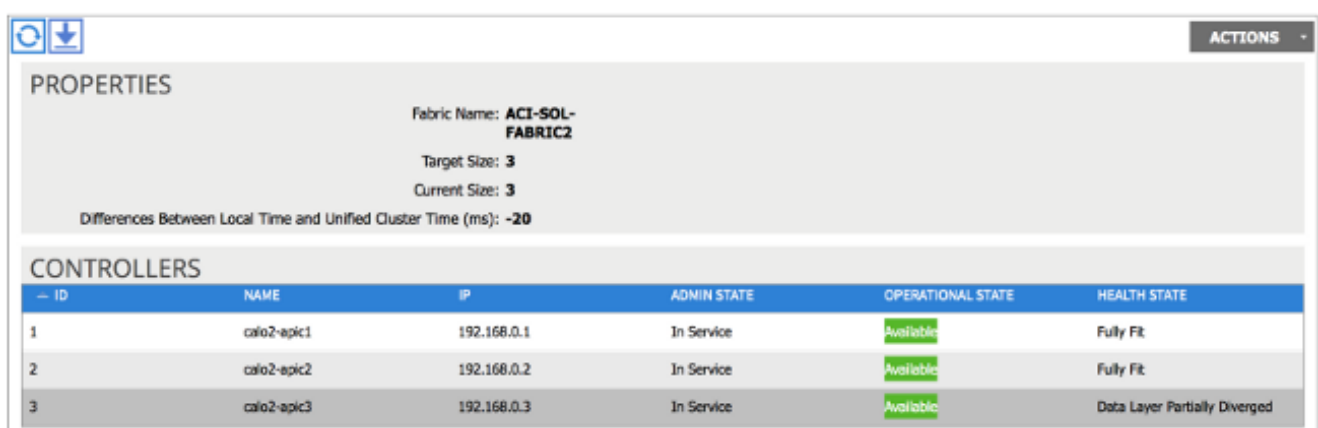

Om te verifiëren dat de nieuwe APIC zich bij de stof heeft aangesloten, gebruik de CLI van de nieuwe APIC om in de stof te loggen. Gebruik de aanmeldingsgegevens die voor de rest van het weefsel worden ingesteld wanneer u inlogt.